ETAS

Geführte und automatisierte Applikation und Validierung von Antriebsstrangsystemen," Elektronik auto-motive 6/7.2016より抜粋

# パワートレインシステムの 適合と検証における ガイド付き自動化ツール

パワートレインシステムの適合と検証は多くの課題に直面しています。精巧な組込みソフトウェアを用い た複雑な電子制御システムを搭載する車両には様々な差異があり、汚染物質排出、燃費、車載診断システ ムについては厳しい要件の順守が求められます。テスト車両台数が限られる一方で、厳しい品質目標と開 発サイクルの短期化が同時に要求されています。こうした複雑な要因により、関連プロセスの標準化がこ れまで以上に重要になっています。

コンピュータを使ったシミュレーションや、データ分析、制御最適化の技術は、計測データの記録・分析 とECUパラメータの適合に必要な労力を大幅に削減します。

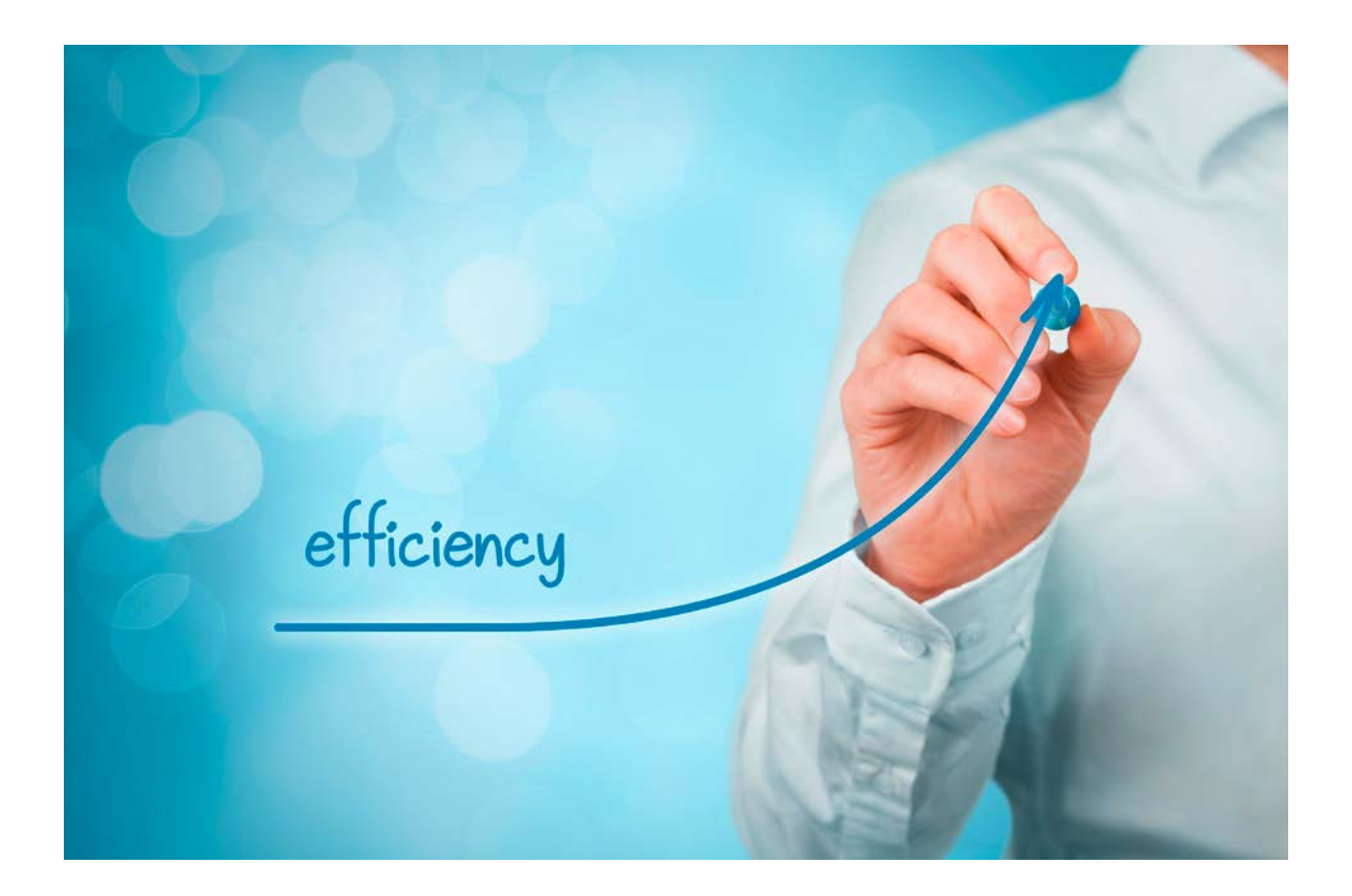

#### INCA-FLOWが適合と検証の効率を向上

かつては、適合と検証の手順の自動化タスクには特定のプロ グラミング技術を持つソフトウェア専門家だけが使用できる スクリプト言語やツールが必要でした。適合エンジニアが複 雑なワークフローを自動化できるよう、ETASとIAVはINCA-FLOWソフトウェアツールを開発しました。INCA-FLOWは、 計測・適合手順をフローチャートの形でグラフィカルに表し ます。

INCA-FLOWを使って作成されたフローチャートは手順生成の リソースとして、計測・適合プロセスの自動化や、ECUの適 合や電子制御システム動作の検証を行うユーザーのためのガ イドとして使われます(図1)。INCA-FLOWは生成された手 順のインポートとエクスポートが可能なため、手順の交換や 配布も簡単です。一方、フローチャートをHTMLフォーマッ トで保存することにより、手順の文書化も可能です。

INCA-FLOWによる手順生成は、計測・適合・診断用INCA ツールが制御しており、計測・適合ワークフローの自動化を 何度でも簡単に実現することができます。INCA-FLOWが従来 の自動化手法と異なるのは、柔軟性のない定義済みのスクリ プトに適合エンジニアを縛り付けないという点です。その代 わりに適合エンジニアは、実車に対する適合手順の応用や個 別調整が可能になります。INCA-FLOWは多種多様なデータ分 析テクニックも提供します。例えば、フィルターを用いて抽 出された測定データは次の3つの方法で分析することができま す。

(1)高速フーリエ変換(FFT)後、測定シグナルの主要周波 数と最大振幅を計算する。(2)制御のオーバーシュートと アンダーシュートを判定する。(3)関連結果の提示を含む 統計的評価を行う。データ分析の結果に基づき、その後のス テップでINCA-FLOWを使ってECU特性マップ値などのパラ メータを自動計算することが可能です。

INCA-FLOWを使えば、パワートレインシステムの適合と検 証のために用いられる手法や手順の効率的な標準化に向けた 完璧な基礎となる詳細な文書を作成することができます。一 貫性ある標準化には2つの重要な利点があります。第1に、 適合と検証に必要な時間と労力を大幅に減らしつつ、結果の 質を大いに向上させます。第2に、INCA-FLOW手順は交換が 可能なため、メーカー、サプライヤ、エンジニアリングサー ビスプロバイダが関わる共同プロジェクトにおいて相互協力 を大いに促進します。この結果エンジニアは、従来であれば 最初に計測・適合手順の検証を行う必要があったのに対し て、直ちにシステムの適合と検証に取りかかれるようにな り、貴重な時間を最大限に活用して車両テストに取り組むこ とができます。

## 異なるECUバリエーションに対するINCA-FLOW手順の変更

内燃エンジンの適合では、加速動作を最適化し揺れを最小限 にするためのペダルマップの設定など、様々なプロジェクト にまたがって多くのタスクが繰り返されます。INCA-FLOW を使えば、こうしたタスクを簡単に記述することができま す。

図1:INCA-FLOWのグラフィカルユーザーインターフェース。左:自動化を行うメソッドの一覧。INCA計測・適合・診断用ツール、計算方法、 データ分析、最適化、機能モデル設計のサポート、シミュレーション制御、テストベンチコントロールシステムとの統合。中央:運転サイクル ベースのテスト走行を再現した、適合エンジニア用ガイド付きフローチャート。右:ズームおよびナビゲーション表示枠。

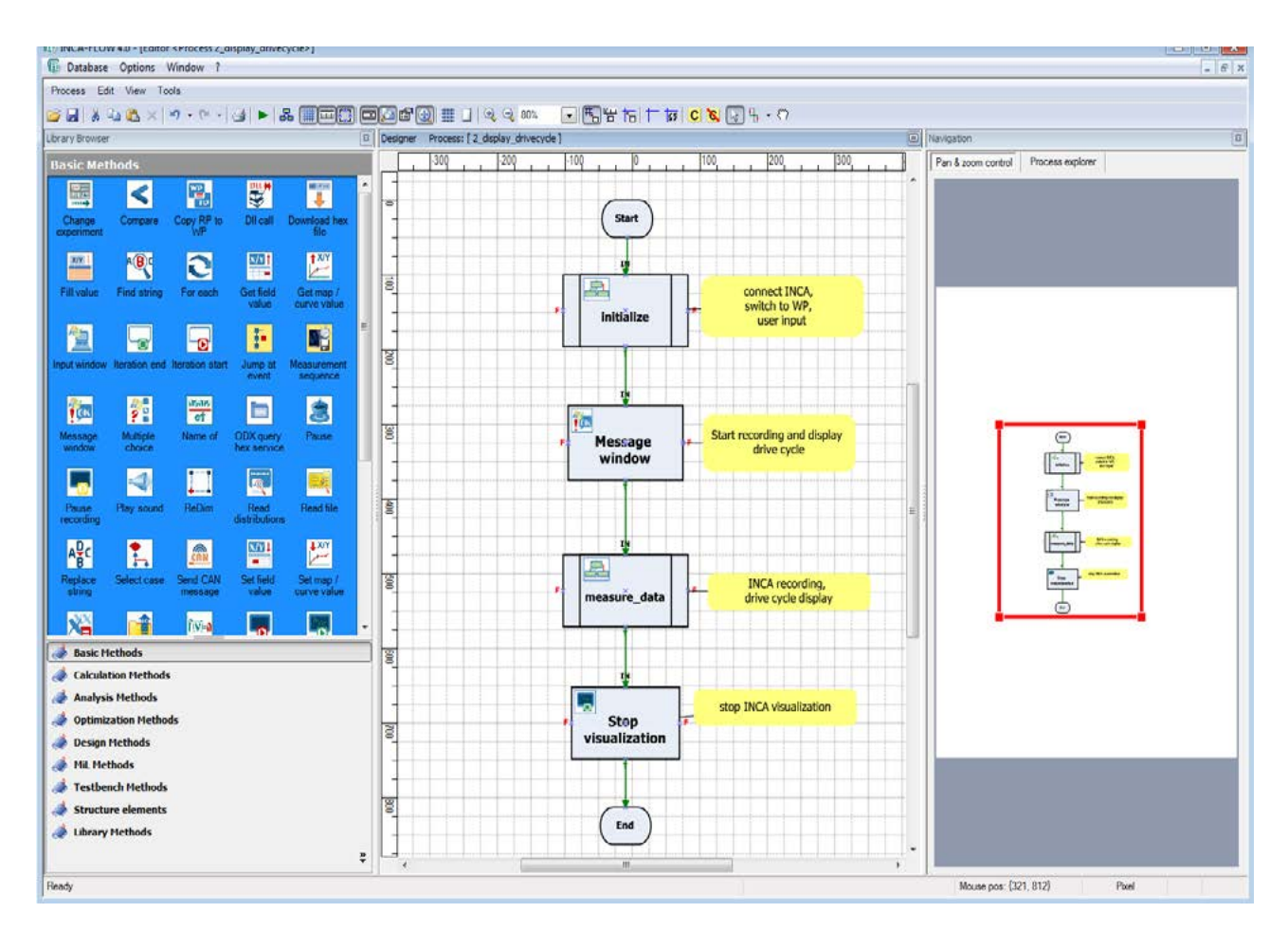

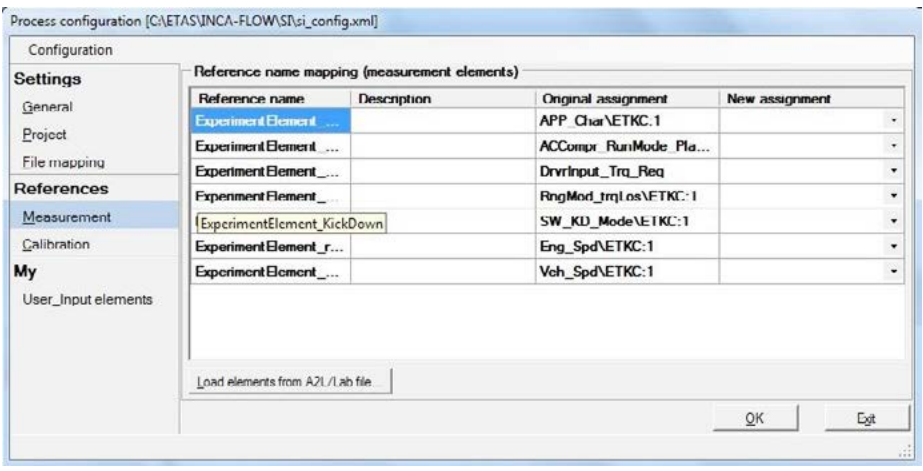

図2:INCA-FLOWのスタンドアローンコンフィギュレータ。「Reference」タブは、既存の計測・適合変 数に基づく関連スタンドアローン手順のレファレンスを表示します。この表示には、レファレンス名お よび関連する計測の定義(もしあれば)が示されます。INCA-FLOW手順で用いられる関連計測·適合変 数の詳細は、「Original\_assignment」欄に追加されます。異なる入出力パラメータの場合、または入出 力パラメータの詳細が異なる場合は、隣の「New\_assignment」欄で指定できます。この目的では ASAP2データまたは簡潔な変数リストを使うことが可能です。アプリケーション固有の値は、「My」タ ブの下に入力できます。

こうした記述に基づいて生成された単発の手順は、ランタイ ムライセンスを使って、スタンドアローンのINCAコンピュー タ(INCA-FLOWを完全にインストールしていないコンピュー タ)で実行することが可能です。スタンドアローンの手順 は、INCA-FLOWスタンドアローンコンフィギュレータを使っ て、各プロジェクトに対応した固有の要件に変更でき(図 2)、後の関連プロジェクトで同じようなECUを使う際に再利 用できます。これによってソリューションの効率が高まりま す (1)。

このツールを使って、手順やプロジェクトの名称といった一 般情報やコメントの入力のほか、特性値のハードリミットと ソフトリミットといったプロジェクト固有の設定を調整する ことができます。一方、マッピング機能により、INCA-FLOW 手順における入出力変数の割当てをECUの数字に合わせて変 更することも簡単です。つまり、スタンドアローンの手順を 関連ECUプロジェクトで再利用することも可能だということ で

たとえプロジェクトによって参照する変数やパラメータが異 なったり、使っている専門用語が国によって違ったりして も、問題ありません。最初に手順がプロジェクト向けに作成 され、プロジェクトにおけるパラメータ値がプリセットされ ます。異なるプロジェクト毎に定義された様々な設定 も、INCA-FLOWスタンドアローンコンフィギュレータを使っ て、快適に管理できます。

### 車両以外での利用

INCA-FLOWの利用に際しては、テスト車両以外に、次のよう な開発・テスト環境が必要です。ただし、適合・検証メソッ ドが新システムと関連ECU機能の開発中に当初INCA-FLOWを 使って記述されたこと、同メソッドがシミュレーションまた はテストベンチによるテスト済みであり繰り返しの改良が必 要であることが条件です。

- シミュレーション環境
- Hardware-in-the-loop (HiL) テストシステム
- エンジンとダイナモメータのテストベンチ

図3:INCA-FLOWはINCAのXCPインターフェースを使うだけでなく、独自のインターフェースまたはFMIインターフェースを介したダイレクトア クセスにより、1つのシミュレーション進行中に他のモデルシミュレーションを実行することができます。後者のケースではモデルがカプセル化 され、いわゆるファンクショナルモックアップユニット(FMU)、またはFMIインターフェースを備えたコンテナに格納されます。FMUは共同シ ミュレーションで使われ、その後ドメイン毎に異なる様々なモデリング環境へと発展していくことが多いと言えます。

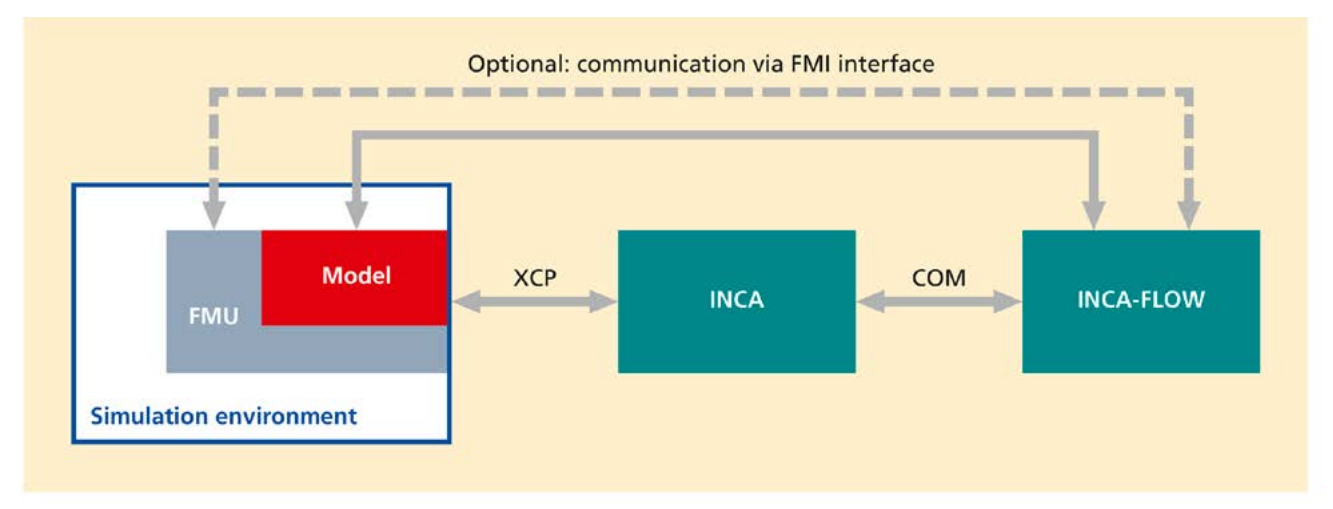

こうした環境でECU機能の適合と検証を行うINCA-FLOWのため に、適切な機能を備えた特別のプラグインが利用可能となって います。

新ECU機能のモデリングに関して、INCA-FLOWが開発者に提供 するメリットは、開発プロセスの最初から適切な計測・適合手 順を定義できるようになるということです。不明瞭な内容にな りがちなテキスト形式の計測・適合指示書を作成する必要がな くなります。また、適合エンジニアがINCA-FLOW手順を個別の アプリケーションにカスタマイズできるようになることで、機 能開発、適合、テスト走行の分野間の隔たりを埋めることにも つながります。

### シミュレーション環境と *HiL*テストシステムへの接続

ECU機能に取り組む間、開発者は機能動作のシミュレーション を行い、機能モデルを使ってコンピュータ上でテストします。 適切な入力数値を用いた「開ループ」、またはループを閉じた 「閉ループ」モデルを使って、モデルのシミュレーションを行 います。

「閉ループ」モデルはECU動作のシミュレーションを行います (「Model-in-the-loop」、MiL)。

INCA-FLOWはASAM MCD-1 XCP(計測と適合のユニバーサ ルプロトコル)(2)またはFMI(ファンクショナルモックアップイ ンターフェース)(3)に適合するインターフェースを使って、開 ループテストと閉ループテストを自動化します。INCAは特定のシ ミュレーション環境とは無関係に、XCPを使って機能モデルにア クセスできます。シミュレーション進行中に、INCAを使って計測 データと適合モデルの収集を自動化することができます。それに 加えて、INCA-FLOWはダイレクトメモリアクセスにより機能モデ ルのシミュレーションを行うことも可能です(図3)。その結果、 例えば実際の車両に搭載された本物のシステムからデータを集め つつ、シミュレーションを行うことができます。

INCA-FLOWは機能パラメータを最適化する独自のアルゴリズムを 提供します。さらに、高度化した最適化ツールをDLLとして統合 することも可能です。INCA-FLOWの使用により、シミュレーショ ンを最大で実際の1000倍の速さで行うことが可能です。

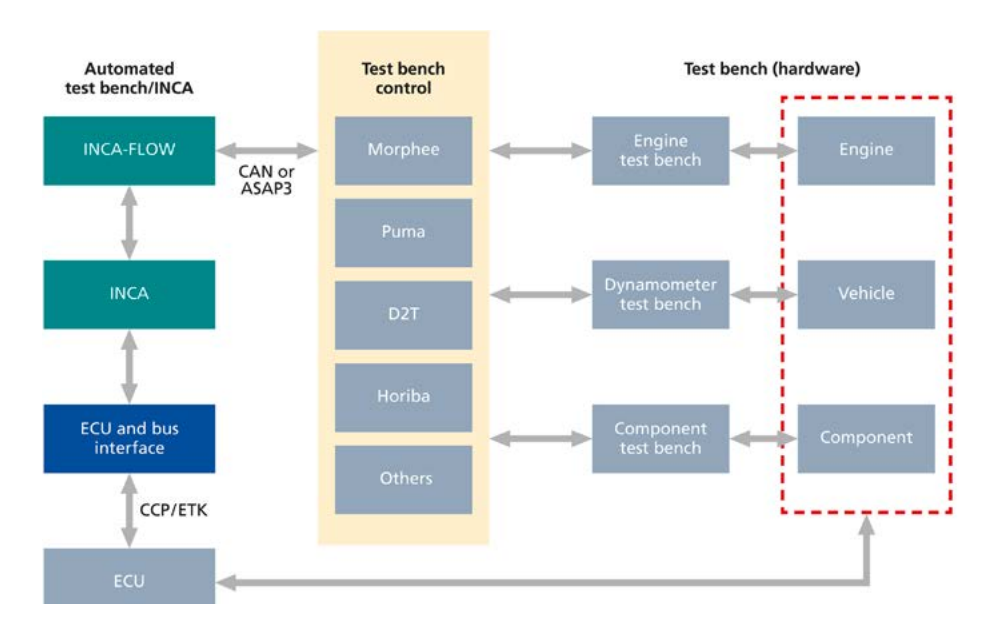

図4:テストベンチ環境でのINCAとINCA-FLOWの統合

図5:ECU適合と検証において、INCAはECUや機能モデルへのアクセスに使われます。INCA-FLOWは INCAを使って、関連するすべての開発・テスト環境における適合と検証を自動化します。

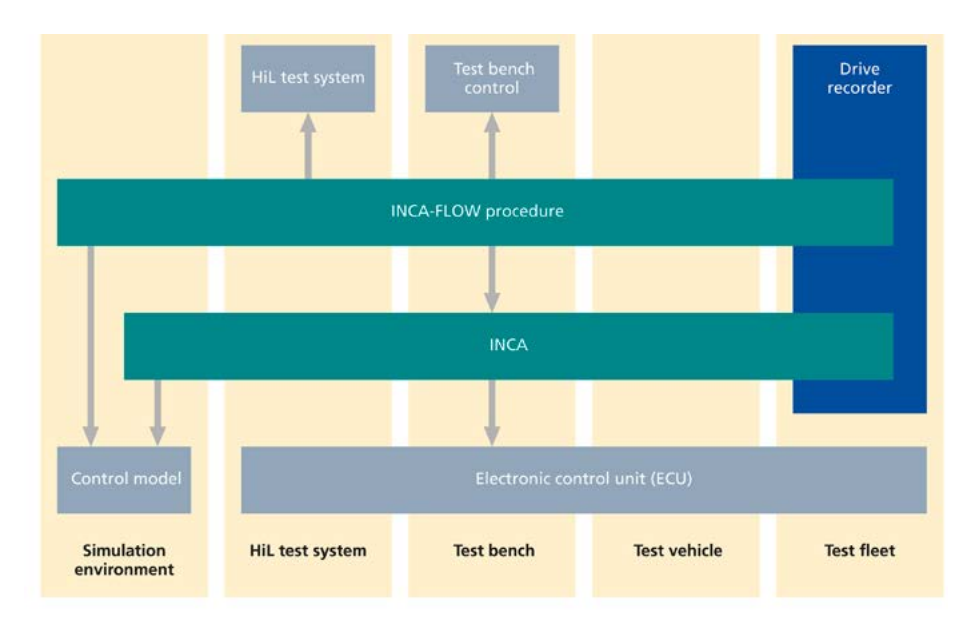

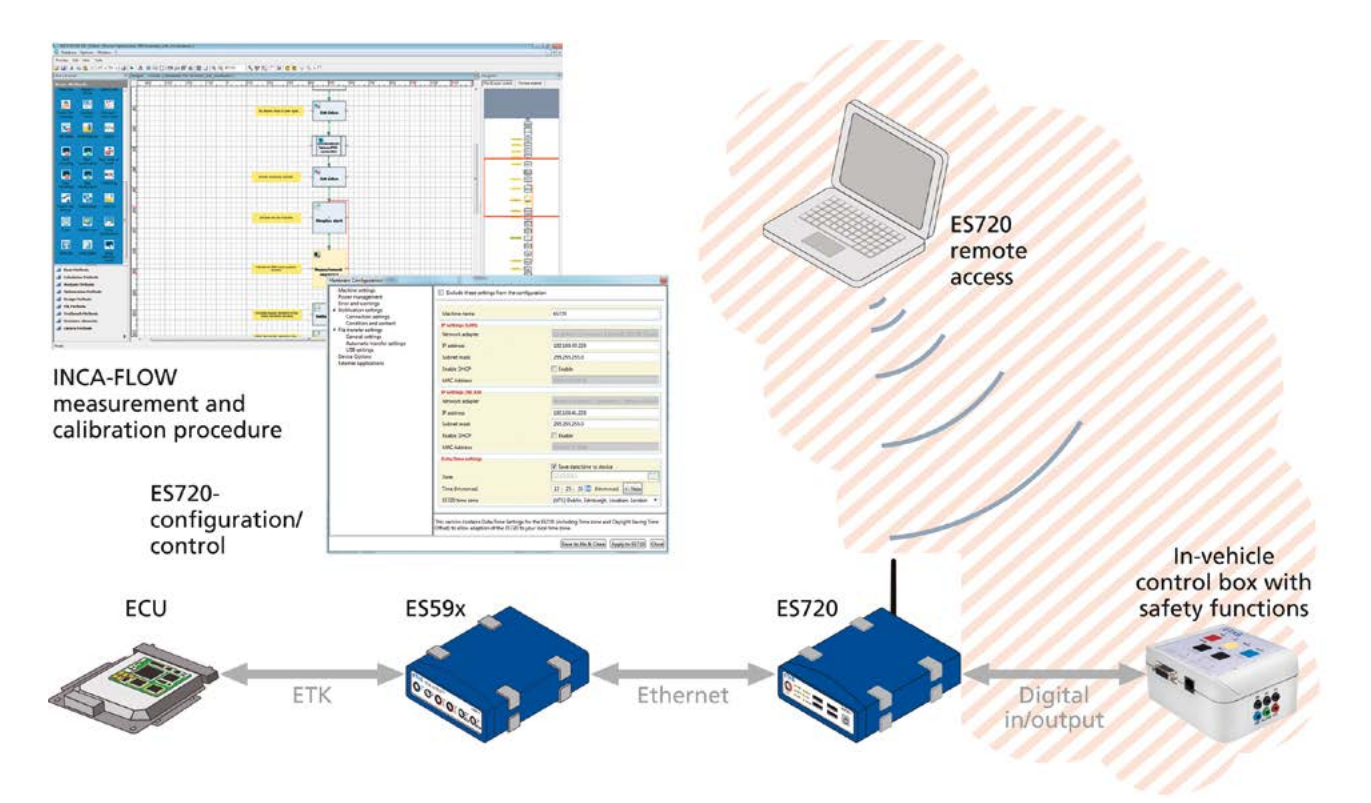

図6:テストフリートにおけるINCA-FLOWの使用例。ES720ドライブレコーダは遠隔地から設定されます。次にINCA-FLOW手順で制御された計測 値は、ドライブレコーダ上で監視のない状態で作動します。フリート車両のドライバーがコントロールボックスを通じてリモートアクセスを解除 します。これは緊急時の追加安全機能になります。

INCA-FLOWは「スタートMiL」、「ストップMiL」、「リ セットMiL」、「ステップMiL」などのシミュレーション制御 メソッドを提供します。上述のMiLアプリケーションと同様 に、未来のINCA-FLOWでは、ASAM-XiLインターフェース(4) を介してHiLシステムに接続することが可能になるでしょう。

# テストベンチへの接続

テストベンチにおいては、INCA-FLOWを自動システムとして 使い、CANまたはASAP3などの標準インターフェースを介し てテストベンチに接続することができます(図4)。CAN接続 にはCAN-DBCフォーマットで保存できる固有の通信データが 必要です。システム障害から通信を保護するために、INCA-FLOWは「アライブカウンタ」メッセージをCANでテストベ ンチに送信することができます。テストベンチはアライブカ ウンタの値を監視することにより、通信エラーなどの不具合 に対処することができます。INCA-FLOWはCANインター フェースを通じて独自のシグナルを送り、複雑な計測・適合 手順を表示できますが、それには特定のトリガ機能または監 視機能が必要です。未来のINCA-FLOWでは、INCAを介した XCPゲートウェイ、ASAM ACI (5)、イーサネットを介した AKプロトコルといった新たなプロトコルを通じたテストベン チとの通信も可能になるでしょう。

# 製品ビジョン:シームレスな適用 – 機能設計からフリートテ ストまで

ここ数年来、INCA-FLOWの顧客基盤は拡大を続けていま す。INCA-FLOWユーザーからは、30パーセントから80パーセ ントの時間節約と効率向上効果があったとの声をいただいて います。また、適合データ品質に大幅な改善が見られたこ と、テスト走行結果の再現性が大幅に向上したことが報告さ れています。

ETASとIAVは今後もINCA-FLOW開発パートナーシップを継続 する意向です。両社の目標は、パワートレインシステム開発 におけるあらゆる段階や環境にINCA-FLOWを確立することで す(図5)。

未来のINCA-FLOWは、ETASのES720モジュールなどのドライ ブレコーダと連動して、車両システムの自動検証をサポート することになるでしょう(図6)。この場合、INCA-FLOW手 順は監視や人手による介入なしに、テストフリート車両のド ライブレコーダ上で作動することになるでしょう。同時 に、INCA-FLOWのデータ分析手法を使って、ドライブレコー ダで計測データのオンライン分析を直接行うようになるで しょう。とりわけこのアプローチはフリートテストの自己診 断機能(OBD)の検証に適しています。

#### 筆者

Dr. Ulrich Lauff, Senior Expert in Marketing Communications, ETAS Sven Meyer, Product Manager, IAV Rajesh Reddy, Product Manager INCA-FLOW, ETAS

- [2] ASAM MCD-1 XCP. [Online] ASAM e.V., 2013. https://wiki.asam.net/ display/STANDARDS/ASAM+MCD-1+XCP.
- [3] Functional Mock-up Interface. [Online] 2016. https://www.fmi-
- standard.org/. [4] ASAM XIL. [Online] ASAM e.V., 2013. https://wiki.asam.net/display/ STANDARDS/ASAM+XIL.
- [5] ASAM ACI. [Online] ASAM e.V., 2015. http://www.asam.net/.

<sup>[1]</sup> Dünnbier, Olaf, Franke, Steffen und Reddy, Rajesh. Effiziente Applikation. [Online] Dezember 2015. http://www.etas.com/de/ realtimes\_2015\_2016.php.